# LaMetric Time App for Google Assistant

| <u>Order Details</u>     |  |  |  |  |  |
|--------------------------|--|--|--|--|--|
| <u>Task</u>              |  |  |  |  |  |
| <u>Information</u>       |  |  |  |  |  |
| Translation Requirements |  |  |  |  |  |
| <u>Intents</u>           |  |  |  |  |  |
| Default Welcome Intent   |  |  |  |  |  |
| Requests                 |  |  |  |  |  |
| Responses                |  |  |  |  |  |
| Disable Alarm            |  |  |  |  |  |
| Requests                 |  |  |  |  |  |
| Responses                |  |  |  |  |  |
| Show Weather Forecast    |  |  |  |  |  |
| Requests                 |  |  |  |  |  |
| Responses                |  |  |  |  |  |
| Brightness Level         |  |  |  |  |  |
| <u>Requests</u>          |  |  |  |  |  |
| <u>Responses</u>         |  |  |  |  |  |
| Stop Timer               |  |  |  |  |  |
| <u>Requests</u>          |  |  |  |  |  |
| <u>Responses</u>         |  |  |  |  |  |
| Screen Saver On Time     |  |  |  |  |  |
| <u>Requests</u>          |  |  |  |  |  |
| <u>Responses</u>         |  |  |  |  |  |
| Volume Up                |  |  |  |  |  |
| <u>Requests</u>          |  |  |  |  |  |
| <u>Responses</u>         |  |  |  |  |  |
| Turn Off Radio           |  |  |  |  |  |
| <u>Requests</u>          |  |  |  |  |  |
| <u>Responses</u>         |  |  |  |  |  |
| Turn Off Bluetooth       |  |  |  |  |  |
| Requests                 |  |  |  |  |  |
| Responses                |  |  |  |  |  |
| Screen Saver Disable     |  |  |  |  |  |
| Requests                 |  |  |  |  |  |

**Brightness Auto** 

Requests

Responses

**Reset Timer** 

Requests

Responses

Pause Timer

**Requests** 

Responses

**Resume Timer** 

**Requests** 

Responses

**Enable Alarm With Radio** 

Requests

Responses

**Alarm With Radio** 

**Requests** 

Responses

**Enable Alarm** 

Requests

Responses

**Start Countdown** 

**Requests** 

Responses

**Start Timer** 

**Requests** 

Responses

Reset Countdown

Requests

Responses

Volume Level

Requests

Set Countdown

Requests

Responses

**Show Next App** 

Requests

**Next Station Radio** Requests Responses Resume Countdown **Requests** Responses **Display App** Requests Responses Stop Countdown **Requests Default Fallback Intent** Responses **Brightness Min** Requests Screen Saver When Dark **Requests** Responses **Cancel Intent** Requests Responses **Help Intent** Requests Responses Set Alarm **Requests** Responses Volume Down Requests Responses Turn On Bluetooth Requests Responses **Show Prev App Requests** Responses **Brightness Max** Requests Responses

**Previous Station Radio** 

Requests

Responses

Turn On Radio

Requests

Responses

Pause Countdown

Requests

Responses

**Other Responses** 

# **Order Details**

# Task

Localize LaMetric Time app for Google Assistant to French.

# Information

# Google Assistant

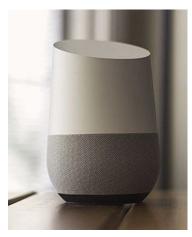

Google Assistant – virtual assistant that allows getting information and controlling smart devices with voice. Runs on Android phones and Google Home devices. <u>More Information</u>

# LaMetric Time

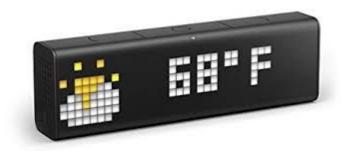

LaMetric Time – smart clock that runs "mini apps" and displays not only time but different information, starting from weather, number of unread emails, twitter messages, number of followers on different social networks, etc. <u>More Information</u>

| Feature                               | Description                                                                                                    |  |  |  |
|---------------------------------------|----------------------------------------------------------------------------------------------------|--|--|--|
| Alarm Clock                           | Like in regular clock device can wake you up by playing alarm sound at some specific time, that was set via companion app, device itself or via voice assistant, by saying "Wake me up at 10 am" or "Set an alarm for 10 am".                                                                                                    |  |  |  |
| Timer                                 | Timer (countdown timer) can measure time by counting it in opposite direction, starting, for example, from 5 minutes to zero. When it reaches zero alarm sound is played. Timer can be started, paused, stopped or resetted. Stop timer means countdown will be stopped and it can be resumed with "resume" command. Reset timer means that it will stop and re-setted to the initial value.                                                     |  |  |  |
| Stopwatch                             | Stopwatch can measure time by counting it from 0:00 till the "pause" or "stop" command is given. "Reset stopwatch" command stops it and sets initial value (0:00)                                                                                                    |  |  |  |
| Radio                                 | Device has mini app that plays internet radio. Radio can be configured to remember few radio stations (like two, three, five or more). User can switch to next radio station in this list or previous one.                                                                                                    |  |  |  |
| Activating Apps                       | Everything on device is an app. For example, weather app shows "weather". "Radio" app plays internet radio, etc. User can switch between apps using top buttons of the device ("left" and "right") or by asking "Google Assistant". App can be referenced by its name or just "next" or "previous". For example, user may say "Switch to the next app" or "Hey Activate Weather". Device starts displaying current temperature and weather icon. |  |  |  |
| Enabling/Disabling<br>Bluetooth       | LaMetric Time has Bluetooth built in as well as two speakers. This allows users to stream music via Bluetooth from their phones. To do that Bluetooth must be enabled on the LaMetric Time via companion app, device itself or by asking Google Assistant "Enable Bluetooth". After that device becomes visible in bluetooth settings of the smartphone. The same is true for disabling the Bluetooth.                                           |  |  |  |
| Controlling Volume                    | LaMetric Time has two speakers and two volume buttons on its left side. Volume can be controlled on the device itself, from the companion app or by asking Google Assistant "Set the volume to 100%", "Increase volume", "decrease volume", etc.                                                                                                    |  |  |  |
| Controlling brightness of the display | LaMetric Time device has LED display and a light sensor. Display can work in two modes – manual and auto brightness mode. When user sets specific brightness value (for example 70%), brightness will stay the same until is changed by the user. In auto brightness mode brightness of the display will depend on the amount of light in                                                                                                    |  |  |  |

|                            | the room. Brightness will drop to the lowest value when its dark, so the information displayed stays easy readable and is not distracting at night.                                                                                                    |
|----------------------------|----------------------------------------------------------------------------------------------------|
| Controlling<br>Screensaver | You may think about screensaver on the device as a "no distraction mode". Display works on the lowest brightness possible, and blocks notifications that may come when it's on. This mode is used at night, when users go to sleep. It can be controlled automatically (using light sensor) or programmed to be enabled/disabled at specific time. |

How User Controls LaMetric Time with the help of Google Assistant?

User controls the app with Intents. Intent – some action user wants to accomplish. Each Intent has requests and responses. Requests are phrases user can say to Google Assistant that identify the Intent. Google Assistant then responds with one of the phrases from "responses" (see below).

# **Translation Requirements**

- Translate App Description and Intents.
- Translate only phrases in red.
- Do not translate "requests" word by word. Instead, think about all possible combinations
  user may say to Google Assistant to accomplish the intent.
- "Responses" may be translated word by word.
- "Requests" and "responses" must sound natural and be short, as they are used in spoken form.

# **App Description**

Available online at https://assistant.google.com/services/a/uid/0000003891b30cd9?hl=en.

LaMetric Time is the first connected clock for smart home. It enhances your bedroom, living room or kitchen with award winning design and displays vital information for the whole family.

With LaMetric Time app you can see what is important to you by asking Google Assistant.

Imagine you woke up in the morning. Ask LaMetric Time for weather forecast and see it right on the display. When you are cooking a dish, easily setup countdown timer without touching the clock and track cooking time at a glance. Ready for sleep? Set an alarm on your bedside clock from living room.

Connect your clock to Wi-Fi and say "Hey Google, talk to LaMetric Time" to get started. Link your app to LaMetric account by entering login and password and you are all set! Important: please make sure your LaMetric Time is running firmware 1.7.3 or newer.

Here are some phrases you can try:

Open app by saying "Talk to LaMetric Time" and use any of the following commands

#### Alarm clock

- "Wake me up at 7 AM."
- "Wake me up at 8 AM with radio"
- "Enable alarm."
- "Disable alarm."

#### **Timer**

- "Set timer for 10 minutes."
- "Pause timer."
- "Resume timer."
- "Stop timer."
- "Reset timer."

#### Stopwatch

- "Start a stopwatch."
- "Pause stopwatch."
- "Resume stopwatch."
- "Reset stopwatch."

#### Radio

- "Turn on the radio."
- "Play next radio station."
- "Play previous radio station."
- "Stop the radio."

#### Activating apps

- "Show weather forecast."
- "Activate clock."
- "Activate next app."
- "Switch to previous app."
- "Activate weather."

#### LaMetric Time Device Configuration

- "Enable Bluetooth."
- "Disable Bluetooth."

- "Set volume to 100 percent."
- "Increase volume."
- "Decrease volume."
- "Set brightness to 80%."
- "Set brightness to the highest value."
- "Set brightness to the lowest value."
- "Set auto brightness mode."
- "Enable screensaver when dark."
- "Enable screensaver between 10pm and 6am."
- "Disable screensaver."

# To get help, say:

- "Help."

# Intents

# Default Welcome Intent

# Requests

- open lametric
- open lametric time
- ask lametric time
- talk to lametric time
- talk to lametric
- ask lametric

# Responses

1. Welcome to the LaMetric Time app. It will help you to set an alarm, control timers, radio, switch between apps and manage you lametric time device. Say 'help' for details. What would you like to do?

# Disable Alarm

- give me some sleep
- turn the alarm off on device \$name
- cancel alarm on device \$name
- let me sleep tomorrow on device \$name
- turn off alarm
- cancel the alarm on device \$name
- give me some sleep tomorrow
- deactivate alarm on device \$name
- turn the alarm off
- deactivate alarm
- give me some sleep tomorrow on device \$name
- let me sleep tomorrow
- cancel the alarm
- disable alarm on device \$name
- cancel alarm
- give me some sleep on device \$name
- stop alarm on device \$name
- disable alarm
- turn off alarm on device \$name

stop alarm

### Responses

- Alarm has been disabled
- Alarm has been disabled on device \$device

#### **Show Weather Forecast**

### Requests

- display weather forecast on device \$name
- forecast
- show forecast
- put forecast on the display on device \$name
- show weather forecast
- show weather forecast on device \$name
- display weather forecast
- show forecast on device \$name
- display forecast
- display forecast on device \$name
- put forecast on the display

#### Responses

- Showing weather forecast
- Showing weather forecast on device \$name

# **Brightness Level**

- adjust the brightness on device \$name
- adjust brightness on device \$name
- adjust the brightness
- set the brightness on device \$name
- turn the brightness to
- set brightness to \$percentage on device \$name
- set brightness to \$percentage% on device \$name
- set brightness to \$percentage%
- set brightness to \$percentage percent
- set brightness to \$percentage percent on device \$name
- set brightness to \$percentage
- set the brightness
- turn the brightness to \$percentage percent on device \$name

- turn the brightness to \$percentage percent
- set the brightness to \$percentage percent
- set the brightness to \$percentage percent on device \$name
- adjust brightness
- turn the brightness to on device \$name

- Adjust brightness to what level?
- What brightness level do you want me to set?
- Sorry, I didn't get that. You can give any number between 2 and 100. What brightness level do you want me to set?
- Setting brightness to \$percentage percent
- Setting brightness to \$percentage percent on device \$name

# **Stop Timer**

# Requests

- stop the stopwatch on device \$name
- stop the stopwatch
- turn off the stopwatch on device \$name
- turn off stopwatch on device \$name
- turn off stopwatch
- stop stopwatch
- turn off the stopwatch
- stop stopwatch on device \$name

#### Responses

- Stopwatch has been stopped
- Stopwatch has been stopped on device \$name

#### Screen Saver On Time

- enable time-based screen saver
- activate screensaver starting from \$startTime to \$endTime
- activate time-based screen saver on device \$name
- enable time-based screensaver
- activate time-based screensaver
- turn on the screensaver from \$startTime to \$endTime on device \$name

- turn on screensaver between \$startTime and \$endTime
- enable time based screensaver on device \$name
- activate time-based screen saver from \$startTime to \$endTime
- activate time-based screensaver from \$startTime to \$endTime on device \$name
- enable time based screensaver
- activate screen saver starting from \$startTime to \$endTime on device \$name
- turn on screensaver from \$startTime to \$endTime
- enable screensaver between \$startTime and \$endTime on device \$name
- set the screensaver from \$startTime to \$endTime
- activate time based screensaver from \$startTime to \$endTime
- enable screen saver between \$startTime and \$endTime
- set the screen saver from \$startTime to \$endTime
- activate screen saver from \$startTime to \$endTime on device \$name
- activate time based screen saver on device \$name
- activate screen saver starting from \$startTime to \$endTime
- activate screensaver starting from \$startTime to \$endTime on device \$name
- activate time based screensaver
- turn on screen save between \$startTime and \$endTime
- turn on screen saver from \$startTime to \$endTime on device \$name
- enable time based screen saver on device \$name
- activate time-based screen saver from \$startTime to \$endTime on device \$name
- activate screensaver starting from \$startTime and ending at \$endTime on device \$name
- turn on the screen saver from \$startTime to \$endTime
- set the screensaver from \$startTime to \$endTime on device \$name
- enable screensaver between \$startTime and \$endTime
- turn on screen saver from \$startTime to \$endTime
- activate time based screensaver on device \$name
- activate screen saver starting from \$startTime and ending at \$endTime
- activate time based screen saver from \$startTime to \$endTime on device \$name
- enable screen saver between \$startTime and \$endTime on device \$name
- enable time-based screensaver on device \$name
- turn on the screensaver from \$startTime to \$endTime
- set screensaver from \$startTime to \$endTime
- activate time based screen saver
- set the screen saver from \$startTime to \$endTime on device \$name
- activate time-based screensaver from \$startTime to \$endTime
- activate screen saver from \$startTime to \$endTime
- turn on screensaver between \$startTime and \$endTime on device \$name
- activate screensaver from \$startTime to \$endTime
- activate screen saver starting from \$startTime and ending at \$endTime on device \$name
- set screen saver from \$startTime to \$endTime on device \$name
- enable time based screen saver
- enable time-based screen saver on device \$name

- activate time-based screen saver
- activate time-based screensaver on device \$name
- activate screensaver from \$startTime to \$endTime on device \$name
- activate time based screen saver from \$startTime to \$endTime
- turn on screen saver between \$startTime and \$endTime on device \$name
- set screen saver from \$startTime to \$endTime
- turn on screensaver from \$startTime to \$endTime on device \$name
- activate time based screensaver from \$startTime to \$endTime on device \$name
- set screensaver from \$startTime to \$endTime on device \$name
- activate screensaver starting from \$startTime and ending at \$endTime
- turn on the screen saver from \$startTime to \$endTime on device \$name

- Ok, at what time the screen saver has to be activated?
- Ok, at what time the screen saver has to be deactivated?
- The screensaver will be activated between \$startTime and \$endTime
- The screensaver will be activated between \$startTime and \$endTime on device \$name
- Sorry, I did not understand at what time the screensaver has to be activated. For example say: 'set screensaver from ten p. m. to six a. m.'. What would you like to do?

# Volume Up

# Requests

- volume up
- increase the volume
- turn up the volume on device \$name
- turn up the volume
- increase volume on device \$name
- increase volume
- turn the volume up
- increase the volume on device \$name
- turn the volume up on device \$name
- turn volume up on device \$name
- volume up on device \$name
- turn volume up

- Volume has been increased
- Volume has been increased on device \$name
- The volume is already at the maximum level.

# Turn Off Radio

# Requests

- stop the radio
- turn the radio off on device \$name
- turn off the radio on device \$name
- turn the radio off
- stop radio on device \$name
- turn off the radio
- turn off radio on device \$name
- stop the radio on device \$name
- stop playing the radio on device \$name
- stop radio
- turn off radio
- stop playing the radio

### Responses

- Radio has been turned off
- Radio has been turned off on device \$name

# Turn Off Bluetooth

# Requests

- disable bluetooth
- turn off bluetooth on device \$name
- turn bluetooth off
- turn bluetooth off on device \$name
- turn off the bluetooth
- turn the bluetooth off
- turn the bluetooth off on device \$name
- turn off bluetooth
- disable bluetooth on device \$name

- Turning off Bluetooth
- Turning off Bluetooth on device \$name

#### Screen Saver Disable

### Requests

- turn the screen saver off
- turn off screensaver
- disable screensaver on device \$name
- disable screensaver
- turn the screensaver off
- turn off the screensaver
- disable screen saver on device \$name
- deactivate screen saver
- disable the screen saver on device \$name
- disable the screen saver
- deactivate screensaver on device \$name
- disable the screensaver
- turn off screen saver
- deactivate screen saver on device \$name
- disable the screensaver on device \$name
- turn off the screensaver on device \$name
- deactivate screensaver
- turn off screen saver on device \$name
- disable screen saver
- turn off the screen saver on device \$name
- turn the screensaver off on device \$name
- turn off screensaver on device \$name
- turn off the screen saver
- turn the screen saver off on device \$name

#### Responses

- Screensaver has been disabled.
- Screensaver has been disabled on device \$name

# **Brightness Auto**

- set the brightness to auto
- set the auto brightness on device \$name
- · enable auto brightness

- set brightness to auto
- set the auto brightness
- set auto brightness mod on device \$name
- set auto brightness
- enable auto brightness mode on device \$name
- set the auto brightness mode
- set automatic brightness
- set the auto brightness mode on device \$name
- enable auto brightness mode
- set auto brightness mode
- set automatic brightness on device \$name
- set auto brightness mode on device \$name
- set brightness mode to auto
- enable auto brightness on device \$name
- auto brightness

- Setting auto brightness mode
- Setting auto brightness mode on device \$name

#### Reset Timer

#### Requests

- start the stopwatch on device \$name
- restart the stopwatch on device \$name
- restart the stopwatch
- cancel stopwatch on device1
- reset stopwatch
- start the stopwatch over
- cancel the stopwatch on device \$name
- cancel the stopwatch
- cancel stopwatch
- reset the stopwatch on device \$name
- reset stopwatch on device \$name
- reset the stopwatch

- Stopwatch has been reset
- Stopwatch has been reset on device \$name

# Pause Timer

# Requests

- pause the stopwatch
- suspend the stopwatch
- pause stopwatch
- pause stopwatch on device \$name
- pause the stopwatch on device \$name
- suspend stopwatch

# Responses

- Stopwatch has been paused
- Stopwatch has been paused on device \$name

#### Resume Timer

#### Requests

- resume stopwatch on device \$name
- resume stopwatch
- resume the stopwatch
- resume the stopwatch on device \$name
- continue stopwatch
- continue the stopwatch

#### Responses

- Stopwatch has been resumed
- Stopwatch has been resumed on device \$name

# **Enable Alarm With Radio**

- activate alarm with radio on device \$name
- enable radio alarm
- turn on alarm with radio on device \$name
- enable radio alarm on device \$name
- activate alarm with radio
- turn on alarm with radio
- enable alarm with radio

- enable alarm with radio on device \$name
- switch radio alarm on

- Alarm with radio has been enabled
- Alarm with radio has been enabled on device {0}

#### Alarm With Radio

### Requests

- set a radio alarm for \$time
- set alarm for \$time with radio on device \$name
- wake me up with radio
- set an alarm with radio
- set alarm for \$time with radio
- set radio to wake me up at \$time
- set radio to wake me up on device \$name
- set radio alarm for \$time
- set radio alarm for \$time on device \$name
- set radio to wake me up
- wake me up at \$time with radio
- set an alarm for \$time with radio
- set radio to wake me up at \$time on device \$name

#### Responses

- I'll set an alarm. For what time?
- Alarm has been set for \$time to wake you up with radio
- Alarm has been set for \$time to wake you up with radio on device \$device

# **Enable Alarm**

- activate alarm
- activate alarm on device \$name
- turn the alarm on
- activate the alarm on device \$name
- enable alarm
- activate the alarm
- turn the alarm on on device \$name

enable alarm on device \$name

### Responses

- Alarm has been enabled
- Alarm has been enabled on device #name

# Start Countdown

### Requests

- start the count down on device \$name
- start the timer
- start timer on device \$name
- start a timer on device \$name
- start the timer on device \$name
- start the count down
- start count down
- begin timer on device \$name
- start count down on device \$name
- begin timer
- start timer
- start a timer

#### Responses

- Timer has been started
- Timer has been started on device {0}

# Start Timer

- turn on the stopwatch
- enable the stopwatch
- start a stopwatch on device \$name
- begin stopwatch
- turn on the stopwatch on device \$name
- start stopwatch on device \$name
- start a stopwatch
- enable stopwatch
- start the stopwatch on device \$name
- enable stopwatch on device \$name
- enable the stopwatch on device \$name

- start the stopwatch
- turn on stopwatch
- turn on stopwatch on device \$name
- begin stopwatch on device \$name
- start stopwatch

- Stopwatch has been started
- Stopwatch has been started on device {0}

#### Reset Countdown

### Requests

- reset the timer
- reset the timer on device \$name
- reset timer on device \$name
- reset the countdown
- reset timer
- reset the countdown on device \$name
- reset countdown
- reset countdown on device \$name

#### Responses

- Timer has been reset
- Timer has been reset on device \$name

#### Volume Level

- turn the volume to \$percentage percent
- set the volume to \$percentage percent on device \$name
- change volume on device \$name
- adjust volume
- set the volume to \$percentage percent
- set volume \$percentage on device \$name
- set the volume to \$percentage on device \$name
- set volume to \$percentage%
- set volume \$percentage% on device \$name
- adjust the volume on device \$name
- change volume
- set volume level to \$percentage on device \$name
- set the volume to \$percentage
- set volume to \$percentage% on device \$name
- turn the volume to \$percentage% on device \$name
- set volume to \$percentage on device \$name
- set volume level to \$percentage%
- set volume to \$percentage percent on device \$name
- turn the volume to \$percentage%

- change the volume on device \$name
- set the volume to \$percentage%
- set the volume to \$percentage% on device \$name
- set volume to \$percentage percent
- adjust volume on device \$name
- set volume level to \$percentage% on device \$name
- set volume to \$percentage
- turn the volume to \$percentage percent on device \$name
- set volume level to \$percentage
- adjust the volume
- change the volume

- Set volume to what level?
- Setting volume to \$percentage percent
- Setting volume to \$percentage percent on device \$name

#### Set Countdown

- count for \$duration
- set a timer for \$duration on device \$name
- count \$duration on device \$name
- start the timer for \$duration
- start timer for \$duration
- start the count down for \$duration
- start the count down to \$duration on device \$name
- set the countdown to \$duration on device \$name
- start the countdown for \$duration on device \$name
- set a timer for \$duration
- set a countdown for \$duration on device \$name
- set countdown to \$duration on device \$name
- set timer to \$duration
- set count down timer for \$duration on device \$name
- set a \$duration count down
- set countdown timer for \$duration on device \$name
- set a countdown for \$duration
- start the timer for \$duration on device \$name
- set count down to \$duration on device \$name
- set countdown timer for \$duration
- set a \$duration countdown

- start the countdown for \$duration
- set countdown to \$duration
- start count down for \$duration on device \$name
- start countdown for \$duration on device \$name
- count \$duration
- set timer for \$duration
- set count down timer for \$duration
- start count down for \$duration
- set the count down to \$duration on device \$name
- set a count down for \$duration on device \$name
- start timer for \$duration on device \$name
- set timer for \$duration on device \$name
- set a \$duration countdown on device \$name
- set a \$duration timer on device \$name
- start countdown to \$duration on device \$name
- set timer to \$duration on device \$name
- set count down to \$duration
- set the count down to \$duration
- start the count down for \$duration on device \$name
- set the countdown to \$duration
- set the timer for \$duration on device \$name
- start countdown for \$duration
- set the timer for \$duration
- set the timer to \$duration
- set a \$duration count down on device \$name
- set the timer to \$duration on device \$name
- set a \$duration timer

- \$duration, Started.
- \$duration on device \$name. Started.
- I didn't understand how long you wanted the count down to be. Please say something like set the timer for ten minutes. What would you like to do?
- Set timer for how long?
- Sorry, the time interval is too big. Try again by saying, for example, 'set timer for 9 hours'. What would you like to do?
- Sorry, the time interval is too small. Try again by saying, for example, 'set timer for 1 minute'. What would you like to do?
- I didn't understand how long you wanted the countdown to be. Please say something like 'set the timer for ten minutes'. What would you like to do?

# **Show Next App**

- display screen at the right on device \$name
- switch to next app
- display screen to the right
- show app to the right on device \$name
- show next app on device \$name
- display app to the right
- show next app
- show next application on device \$name
- display app to the right on device \$name
- display app at the right
- show screen at the right on device \$name
- activate app to the right on device \$name
- show the next application on device \$name
- display the next application on device \$name
- activate application to the right on device \$name
- display next screen on device \$name
- display next app
- activate next app on device \$name
- activate the next app on device \$name
- display screen to the right on device \$name
- activate the next application
- display app at the right on device \$name
- display next on device \$name
- activate application to the right
- switch to next app on device \$name
- display the next app
- display next application
- show screen to the right
- show app at the right
- show screen at the right
- show next screen
- display next application on device \$name
- show the next app
- display next screen
- show screen to the right on device \$name
- display the next application
- activate the next application on device \$name
- display next app on device \$name

- show app at the right on device \$name
- activate the next app
- activate app to the right
- activate next app
- show the next screen on device \$name
- show next
- show next application
- show app to the right
- display next
- show the next screen
- show the next application
- show next screen on device \$name
- show the next app on device \$name
- display screen at the right

- Switched to the next app
- Switched to the next app on device \$name

# **Next Station Radio**

- play the next station
- play the next radio station
- next station
- play the next radio station on device \$name
- next station on device \$name
- play next station
- switch to the next station on device \$name
- play next on device \$name
- switch to the next radio station
- switch to the next station
- play next station on device \$name
- switch to the next radio station on device \$name
- switch to next station on device \$name
- switch to next radio station on device \$name
- switch to next radio station
- play next
- play another station on device \$name
- next radio station on device \$name
- switch to next station
- play next radio station on device \$name

- play the next station on device \$name
- play next radio station

- Switching to the next radio station
- Switching to the next radio station on device \$name

### Resume Countdown

### Requests

- resume a timer on device \$name
- resume countdown on device \$name
- resume the timer on device \$name
- resume the countdown
- resume countdown
- resume the timer
- resume a timer
- resume timer
- resume timer on device \$name
- resume the countdown on device \$name

#### Responses

- Timer has been resumed
- Timer has been resumed on device \$name

# Display App

- show
- display the \$app on device \$name
- activate the \$app
- scroll to the \$app
- scroll to the \$app on device \$name
- display me \$app
- switch to \$app on device \$name
- display me
- scroll to \$app
- activate \$app
- show \$app on device \$name
- display \$app

- activate the \$app on device \$name
- display me the \$app on device \$name
- display me \$app on device \$name
- display \$app on device \$name
- switch to \$app
- show \$app
- show me \$app on device \$name
- display me the \$app
- show me the \$app on device \$name
- scroll to
- activate
- change the \$app
- show me the \$app
- activate \$app on device \$name
- display the \$app
- change \$app
- show me \$app
- scroll to \$app on device \$name

- Which app has to be activated?
- Sorry, I missed the name of the app. Which one has to be activated?
- Sorry, looks like the \$app application does not exist yet or is not supported.
- Switched to \$app
- Switched to \$app on device \$device

# Stop Countdown

- turn off the timer on device \$name
- stop a timer
- turn the timer off on device \$name
- stop count down on device \$name
- stop the timer on device \$name
- stop the count down
- stop a timer on device \$name
- stop the timer
- stop timer
- stop count down
- stop the count down on device \$name
- turn off the timer

- stop timer on device \$name
- turn the timer off

- Timer has been stopped
- Timer has been stopped on device \$name

# Default Fallback Intent

# Responses

- I didn't get that. Can you say it again?
- I missed what you said. Say it again?
- Sorry, could you say that again?
- Sorry, can you say that again?
- Can you say that again?
- Sorry, I didn't get that.
- Sorry, what was that?
- One more time?
- What was that?
- Say that again?
- I didn't get that.
- I missed that.

# **Brightness Min**

- set the lowest brightness
- set minimal brightness on device \$name
- set brightness to the lowest value on device \$name
- set brightness to a min on device \$name
- set minimum brightness on device \$name
- set the lowest brightness on device \$name
- set the brightness to minimum setting
- set the brightness to a minimum value on device \$name
- set the brightness to minimum on device \$name
- set the brightness to the lowest value
- set the minimum brightness
- set the brightness to the lowest value on device \$name
- set brightness to a min
- set the minimum brightness on device \$name

- set brightness to the lowest value
- set the brightness to minimum
- set brightness to a minimum on device \$name
- set the brightness to min on device \$name
- set the brightness to a minimum on device \$name
- set brightness to a minimum value
- set minimal brightness
- set the brightness to a minimum
- set the brightness to a minimum value
- set the brightness to minimum setting on device \$name
- set the brightness to the minimum value on device \$name
- set brightness to a minimum value on device \$name
- set minimum brightness
- set the brightness to min
- set the brightness to the minimum value
- set brightness to a minimum

#### Screen Saver When Dark

- turn on the screensaver when dark on device \$name
- turn on the screensaver when dark
- enable screen saver when dark on device \$name
- turn on the screen saver when it's dark on device \$name
- enable screen saver on device \$name
- turn on the screensaver when it's dark
- enable screensaver when dark on device \$name
- enable screen saver
- turn on the screen saver when it's dark
- enable screensaver on device \$name
- set screen saver when dark
- enable screen saver when dark
- set screensaver when dark on device \$name
- activate screensaver when dark
- enable screensaver when dark
- turn on the screen saver when dark on device \$name
- activate screen saver when dark
- set screen saver when dark on device \$name
- activate screen saver when dark on device \$name
- turn on the screen saver when dark
- enable screensaver

- turn on the screensaver when it's dark on device \$name
- activate screensaver when dark on device \$name
- set screensaver when dark

- The screensaver will be activated when its dark.
- The screensaver will be activated when its dark on device \$name

### Cancel Intent

### Requests

- goodbye
- exit
- stop
- bye
- bye bye
- cancel
- good bye

# Responses

1. Goodbye!

# Help Intent

#### Requests

- help
- for help

- The LaMetric Time app can help you to set an alarm, control timers, radio, switch between apps and manage your lametric time device. Say 'help' for details. What would you like to do?
- The LaMetric Time app can help you to see weather forecast, set alarm, control timers, radio and manage your lametric time device. Say 'show weather forecasts to see weather forecast. Say 'wake me up at 7 AM' to set an alarm. Say 'set timer for 15 minutes' to start a timer. Say 'play radio' to start music. Say 'set volume to 100 percent' to change volume. So, what would you like to do?
- The LaMetric Time app can help you to see weather forecast, set alarm, control timers, radio and manage your lametric time device. Say 'show weather forecast' to see weather forecast. Say 'wake me up at 7 AM' to set an alarm. Say 'set timer for 15 minutes' to

start a timer. Say 'play radio' to start music. Say 'set volume to 100 percent' to change volume. The full list of phrases can be found in the description of the LaMetric Time app. So, what would you like to do?

#### Set Alarm

#### Requests

- wake me up
- set an alarm for \$time
- set an alarm
- set alarm to \$time
- set a \$time alarm
- wake me up at \$time
- set an alarm for \$time on device \$name
- wake me up at \$time on device \$name
- set alarm for \$time
- set alarm to \$time on device \$name

# Responses

- For what time?
- I'll set an alarm. For what time?
- Alarm set for \$time
- Alarm set for \$time on device \$device

#### Volume Down

- turn the volume down
- volume down
- turn volume down
- turn the volume down on device \$name
- turn down the volume on device \$name
- decrease the volume
- decrease the volume on device \$name
- volume down on device \$name
- decrease volume on device \$name
- turn down the volume

- decrease volume
- turn volume down on device \$name

- The volume is already at the minimum level.
- Volume has been decreased
- Volume has been decreased on device \$name

#### Turn On Bluetooth

# Requests

- enable bluetooth on device \$name
- turn the bluetooth on on device \$name
- turn on bluetooth on device \$name
- turn the bluetooth on
- turn bluetooth on
- enable bluetooth
- turn on bluetooth

# Responses

- Turning on Bluetooth
- Turning on Bluetooth on device \$name

# Show Prev App

- activate application to the left on device \$name
- display the previous application on device \$name
- display the previous screen
- display app to the left on device \$name
- activate app to the left on device \$name
- display previous screen
- show screen to the left on device \$name
- show previous application on device \$name
- activate previous app
- display app at the left
- show previous
- display app to the left
- show screen to the left

- activate the left application on device \$name
- show app at the left
- show app to the left on device \$name
- activate previous app on device \$name
- show the previous application on device \$name
- show previous app
- display app at the left on device \$name
- show application to the left
- display screen to the left on device \$name
- show the previous app on device \$name
- show previous screen
- display the previous application
- show application to the left on device \$name
- activate the left application
- activate app to the left
- display previous app on device \$name
- activate left app
- display previous application
- activate left app on device \$name
- switch to previous app on device \$name
- show screen at the left
- show the previous screen on device \$name
- display screen to the left
- show the previous application
- activate the left app
- display the previous app
- activate application to the left
- display the previous screen on device \$name
- show the previous app
- display screen at the left on device \$name
- display the previous app on device \$name
- display previous on device \$name
- display previous
- show previous screen on device \$name
- display screen at the left
- display previous app
- show application at the left
- show previous application
- show the previous screen
- activate the left app on device \$name
- display previous screen on device \$name
- switch to previous app
- show previous app on device \$name

- display previous application on device \$name
- show app to the left

- Switched to the previous app
- Switched to the previous app on device \$name

# **Brightness Max**

### Requests

- set the brightness to a max
- set the brightness to a highest value on device \$name
- set brightness to a maximum value on device \$name
- set the brightness to a max on device \$name
- set brightness to a max
- set the highest brightness on device \$name
- set the maximum brightness
- set brightness to maximum on device \$name
- set the brightness to a highest value
- set brightness to maximum
- set maximum brightness
- set brightness to max on device \$name
- set the brightness to a maximum value on device \$name
- set brightness to the highest value on device \$name
- set the brightness to a maximum value
- set the maximum brightness on device \$name
- set the brightness to maximum on device \$name
- set max brightness on device \$name
- set the highest brightness
- set brightness to a max on device \$name
- set brightness to the highest value
- set maximum brightness on device \$name
- set brightness to max
- set brightness to a maximum value
- set max brightness
- set the brightness to maximum
- set brightness to a highest value on device \$name
- set brightness to a highest value

#### Responses

1. Settings brightness to 100% on device \$name

#### Previous Station Radio

### Requests

- play previous station
- switch to previous radio station on device \$name
- switch to previous radio station
- play the previous station on device \$name
- previous radio station on device \$name
- play previous radio station on device \$name
- previous station on device \$name
- play previous radio station
- play the previous radio station
- switch to previous station
- previous radio station
- switch to previous station on device \$name
- previous station
- play the previous station
- play the previous radio station on device \$name
- play previous station on device \$name
- play previous
- play previous on device \$name

#### Responses

- 1. Switching to the previous radio station
- 2. Switching to the previous radio station on device \$name

# Turn On Radio

- play the radio on device \$name
- play radio on device \$name
- turn on the radio on device \$name
- start radio on device \$name
- turn on radio
- start radio
- turn the radio on on device \$name
- turn the radio on
- turn on the radio
- play radio

- turn on radio on device \$name
- play the radio

- 1. Radio has been turned on
- 2. Radio has been turned on on device \$name

#### Pause Countdown

### Requests

- pause the count down
- pause the timer on device \$name
- pause the timer
- pause timer on device \$name
- pause count down
- pause count down on device \$name
- pause the count down on device \$name
- pause timer

# Responses

- 1. Timer has been paused
- 2. Timer has been paused on device \$name

# Other Responses

- 1. What would you like to do?
- 2. You have no LaMetric Time devices on your account
- 3. I had a trouble connecting to your device. Please, try again. What would you like to do?
- 4. This app requires account linking, please link your LaMetric account in the Google Home app.
- 5. Application is not installed on your LaMetric Time
- 6. Choose your device. Say \$device1 or \$device2
- 7. Choose your device. Say \$device1, \$device2 or \$device3
- 8. Please choose your LaMetric Time device.